## **Cum verificăm corectitudinea codificării articolelor tranzacționate prin intermediul importului de comenzi/exportului de facturi în format .XML?**

Verificarea corectitudinii codificării articolelor, tranzacționate prin intermediul fișierelor în format **.xml**, se poate face prin configurarea unei noi versiuni de listă generată pe baza datelor utilizate pentru generarea situației "Informații către client" din **WinMENTOR,**  modulul **COMERCIAL**(vezi figura1).

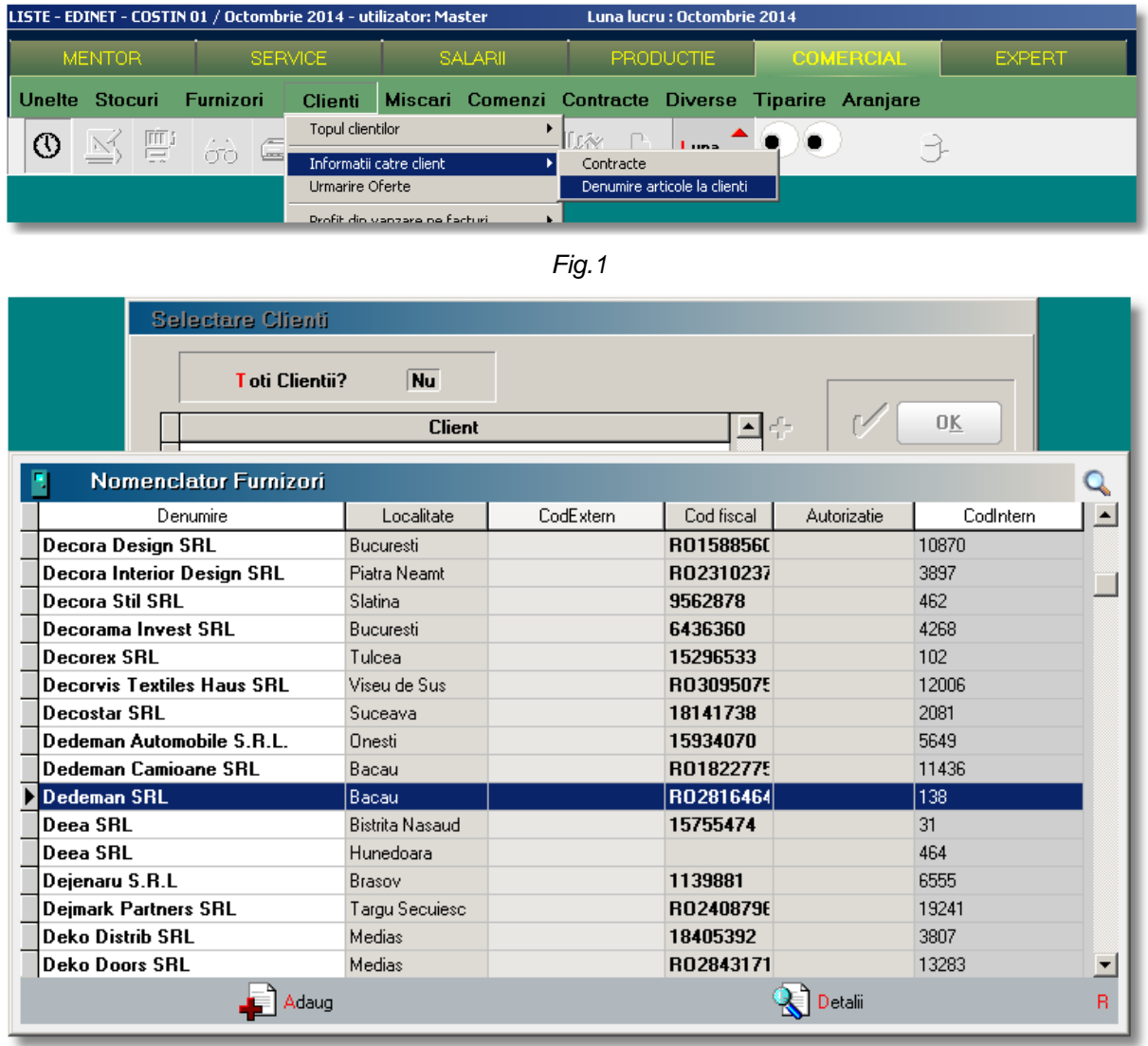

## *Fig.2*

Lista permite selectarea unui anumit partener (*vezi figura 2*).

Structura noii liste se poate observa în figura 3, inclusiv modul de grupare.

Pe site, în directorul versiunii curente **WinMENTOR**, subdirectorul " CONFIGURARI NOI LISTE WinMENTOR", este configurarea acestei liste (CODCLI.ml, CODCLI.ml1), configurare ce poate fi importatăprin intermediul opțiunii din COMERCIAL > LISTE > UNELTE > "Manager liste": *Clienți > Informații către client*.

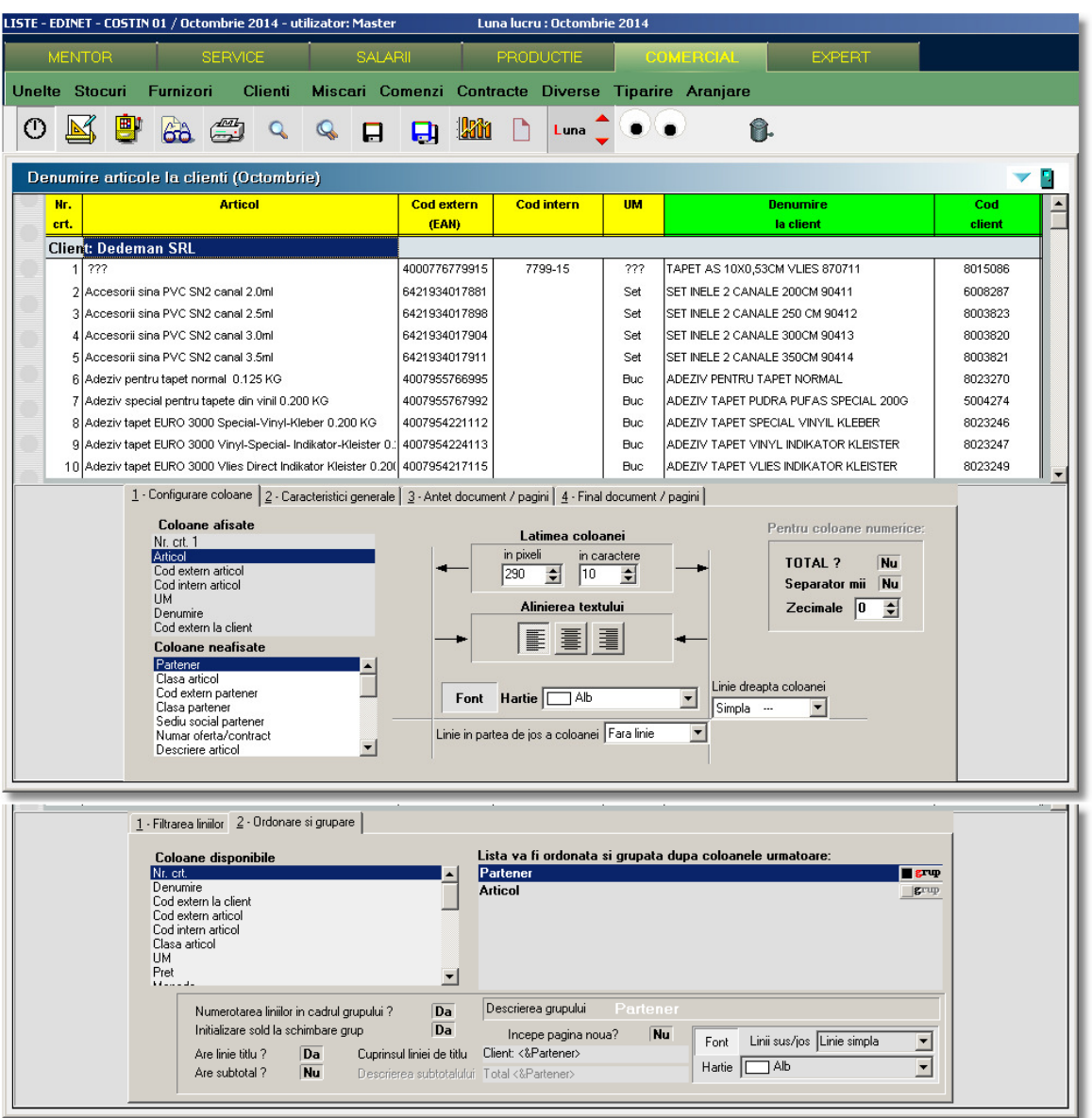

*Fig.3*

## **ATENȚIE!**

Câmpul "Cod extern" din nomenclatorul de articole va conține întotdeauna codul EAN al articolului, indiferent de tipul contului și indiferent de tipul importului sau exportului de tranzacții.

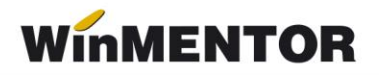

## **Review-uri document**

Rev. 1.0 14.06.2023 Creare document Rev. 1.1 22.02.2024 Formatare